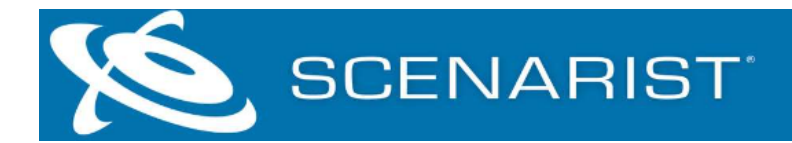

# **Scenarist BD 2022.6 – Release Notes**

## **Welcome to Scenarist BD 2022!**

次の重要な情報が含まれておりますので、インストール作業を行う前にお読み下さい。

- サポートリンク
- インストールに関する注意事項
- インストールされているコンポーネント
- Scenarist BD2022 の新機能
- Scenarist BD2022 で解決された問題

# **Support link**

Scenarist BD プログラムの使用についてサポートが必要な場合は、StayConnected DX カ スタマーサービス(support@stayconnecteddx.com)にお問い合わせください。

#### **Installation notes**

#### システム要件

Scenarist BD を使用するには、適切なシステムソフトウェアと周辺機器を備えた互換 性の あるコンピューターが必要です。 最新のシステム要件は、次の URL で入手できます。 https://www.scenarist.com/scenarist-system-reqs/

#### *Notes:*

- Scenarist では、コンピューターに Microsoft .NET3.5 がインストールされている必要 があります
- Windows 10 を実行している場合は、「コントロール パネル」→「プログラム」→ [Windows の機能の有効化または無効化] から.NET3.5 を有効にする必要があります。
- Windows 10 では、この機能を有効にするためにインターネット接続が必要です。
- ソフトウェアの正しい操作を簡単にするために、「コントロールパネル->地域と言語-> フォーマット」でコンピュータの数値フォーマットが「英語(米国)」に設定されて いることを確認してください。

#### **Installing Scenarist BD**

Scenarist BD は、ScenaristBD ソフトウェアインストーラーを使いインストールを行いま す。インストール作業を行う前に次の作業を行なってください。

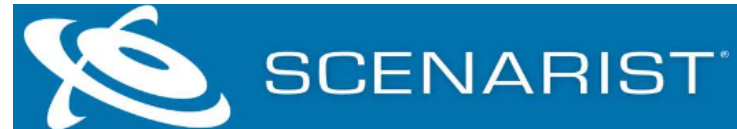

- 1. ScenaristBD の既存のバージョンをすべてアンインストールします。
- 2. コンピューターを再起動します。
- 3. Scenarist が提供する ScenaristBD インストーラーをダウンロードして解凍します。 (このインストーラーには必要なすべてのドライバーが含まれています)
- 4. Scenarist BD インストールディレクトリを開き、ソフトウェアのセットアッププログ ラムを実行して、画面の指示に従います。
- 5. Scenarist BD を起動するには、Scenarist BD デスクトップエイリアスをダブルクリッ クするか、Windows の[スタート]> [すべてのプログラム]> [Scenarist]> [Scenarist BD]> [ScenaristBD]に移動します。
- 6. アプリケーションを初めて実行すると、ライセンスをアクティブ化できるダイアログ (Activation Dialog)が表示されます。
- 7. [作成]を選択し生成した「ライセンスリクエストファイル」(「.c2v」)を、 support@stayconnecteddx.com に送信してください。
- 8. Scenarist 社でこの c2v ファイルを元に生成した「ライセンスファイル」(「.v2c」) を作成します。
- 9. v2c ファイルをデスクトップまたはその他の場所に保存します。
- 10. Scenarist を起動すると、アクティベーションダイアログが開きます。
- 11. [Activate]ボタンをクリックし、 先程の v2c ファイルを選択します。
- 12. [OK]をクリックすると、Scenarist が起動します。
- 13. アクティベーションプロセスの詳細については、付属の Scenarist Licensing ユーザー ガイドを参照するか、StayConnected DX カスタマーサービスにお問い合わせくださ い。

# インストーラに同梱されるアプリケーション

Scenarist BD には、以下のアプリとプラグインが同梱されています。

- Scenarist BD
- Scenarist BD-J
- Scenarist Safeguard
- Audio Interleaver
- CMF Remoting Server
- FMX Mounter
- MUI Generator
- MUX Remoting Server
- PNG Trimming Tool
- Scenarist Bridge
- Still Image Encoder
- Scenarist Designer PS (separate install)

# インストーラーに同梱されるドキュメント

Scenarist BD には、以下のドキュメントがインストールされています。

• Scenarist BD クイックスタートガイド

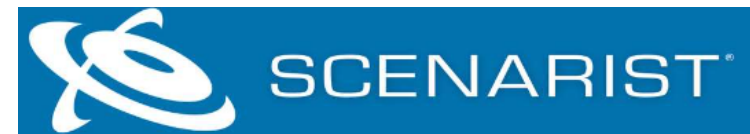

- Scenarist BD ユーザーガイド
- Scenarist ライセンスユーザーガイド

# **Scenarist BD 2022.6**

#### **New features**

このリリースには次の新機能が含まれています。

• なし

### **Resolved issues**

このリリースには、次の解決済みの問題が含まれています。

• インストール時に一部の PC においてエラーになりインストールができない問題を解 決しました。

### **Known Issues**

このリリースには、次の既知の問題/保留中の機能リクエストが含まれています。

• なし

# **Scenarist BD 2022.5**

### **New features**

このリリースには、次の新機能が含まれています。

• 00000 (BD-J) フォルダー内のファイルのファイル パスを表示するディスク レイアウ ト エディターの新しいプロパティ

### **Resolved issues**

このリリースには、次の解決済みの問題が含まれています。

• メタデータ ユーティリティを使用して編集内容を保存した後、インポートされた元の XML が上書きされました。

### **Known Issues**

このリリースには、次の既知の問題/保留中の機能リクエストが含まれています。

• なし

# **Scenarist BD 2022.4**

### **New features**

このビルドには次の新機能が含まれています。

• なし

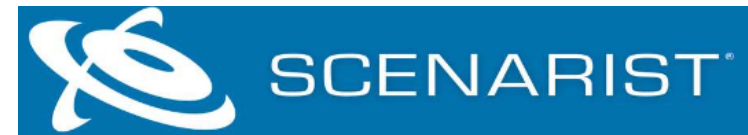

#### **Resolved issues**

このリリースには、次の解決済みの問題が含まれています。

- 論理レイアウトで DL フォルダーを更新できない
- "Disc Error"による多重化の失敗 Allocation Fail
- 一部のプロジェクトでプロジェクト ファイルが破損する
- Playlist に一括追加すると、字幕のフレームレートが正しくないことがある
- Plavlist 内の Clip 間で静的メタデータが一致しない場合に Mux を停止する警告ダイア ログを削除
- Stream Tree -> Playlist に字幕を追加すると Clip が更新されない

## **Known Issues**

このリリースには、次の既知の問題/保留中の機能リクエストが含まれています。

• なし

# **Scenarist BD 2022.3**

## **New features**

このリリースには次の新機能が含まれています。

• なし

# **Resolved issues**

このリリースには、次の解決済みの問題が含まれています。

- SBD-1027 スライドショーの VES ファイルを置き換えた後にアプリケーション エラ ーが発生する問題を解決しました。。
- SBD-1028 非ドロップフレーム スライドショーの静止画像エンコーダの問題
- SBD-1029 グラフィック ES ファイルをコピーする際にプロジェクト インポート エ ラーが発生する問題を解決しました。
- SBD-1030 ーディスク プロジェクトのクローンを作成すると、Meta フォルダの「ゴー スト」コピーが作成される。更新できない
- SBD-1031 PG ストリームを削除した後の Mux 中のオブジェクト参照の問題

### **Known Issues**

このリリースには、次の既知の問題/保留中の機能リクエストが含まれています。

• なし

# **Scenarist BD 2022.2**

# **New features**

このリリースには次の新機能が含まれています。

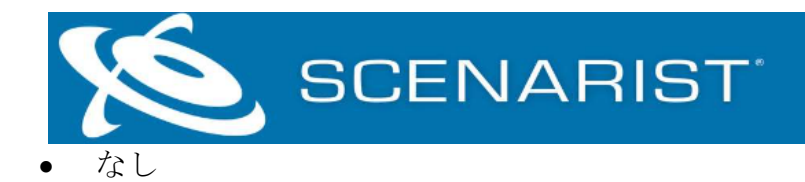

## **Resolved issues**

このリリースには、次の解決済みの問題が含まれています。

- SBD-949 1層ディスクを多重化する際の割り当てエラーの問題を解決しました。
- SBD-1004 ー フルディスクの場合、最初の MUX で失敗し再度 MUX の作業が必要でし たが、問題なく Mux ができるようになりました。
- SBD-1012 別のソリューションからプロジェクトをインポートするとき Encode ファ イルパスが変更されるようになりました。
- ドロップ フレーム ビデオ を NDF として登録する問題を解決しました。
- SBD-1016 一度に複数のアセットを Scenarist にインポートできるようになりまし た。
- SBD-1025 特定の状況でインポート時に DTS-HD オーディオの開始時間がシフトする 問題を解決しました。

### **Known Issues**

このリリースには、次の既知の問題/保留中の機能リクエストが含まれています。

• なし

# **Scenarist BD 2022.1**

### **New features**

このビルドには次の新機能が含まれています。

• なし

### **Resolved issues**

このリリースには、次の解決済みの問題が含まれています。

- SBD-991 スライドショー アセットを置き換えると、mux エラーまたは不要な PlayItem の IN\_time/OUT 変更が発生する問題を解決しました。
- SBD-997 IG SubPath を持つプレイリスト内のプレイアイテムの並べ替えができる様 になりました。
- SBD-1000 複数のインスタンスを使用することでプロジェクトの破損につながる可能 性があるため、同じ Solution で SBD/SUHD のプロジェクトを開くことを禁止しまし た。
- SBD-1002 PowerDVD で Mux 後のフォルダを開いている際、Project に変更しないと Mux が失敗していた問題を解決しました。
- SBD-1005 Drop Frame Video を NDF として登録する問題を解決しました。
- SBD-1014 Still Image Encoder が起動時にクラッシュする問題を解決しました。

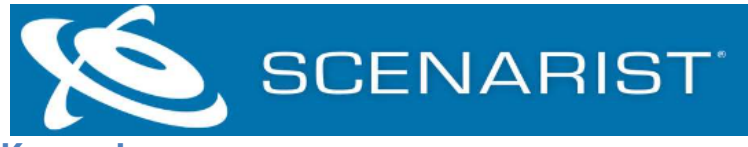

### **Known Issues**

- このリリースには、次の既知の問題/保留中の機能リクエストが含まれています:
- なし

# **Scenarist BD 2022**

## **New features**

このリリースには、次の新機能が含まれています。

- SBD-792 -BD BDJOs で許可されている初期 HAVI 構成のチェックを追加しました。
- SBD-894 ーデータツリーにオーディオタイムコードを自動的に設定します。
- SBD-911 –別のプロジェクトにストリームをコピーするときに streamID もコピーする ようになりました。
- SBD-918 ビデオ開始時間への自動オフセットが True に設定されている場合、オーデ ィオデータ開始時間の変更ができないよう変更が加えられました。
- SBD-922 -2Ch ステレオと 2Ch ドルビーサラウンド Lt/Rt を区別するために 「Acmod」属性を追加することができるようになりました。
- SBD-923- META\DL フォルダで使用される.jpg 画像の仕様に準拠しているか確認でき る機能を追加しました。
- SBD-930 ー プレイリストマーク (章) オプションを追加する機能が新しく導入されま した。
- SBD-940 Dolby Connection Mel とログファイルを上書きではなく追加する様に変更 されました。
- SBD-941 ドルビーアトモスライブラリの最新バージョンにアップグレードしまし た。-v1.0.1(5.01.01.0120)

# **Resolved issues**

このリリースでは以下の問題が解決されています。

- SBD-882 —TC が変更されたときに Atmos トリムファイルが更新されない問題を改善 しました。
- SBD-896 スライドショーアセットをデータツリーからストリームフォルダに直接ド ラッグすると、マルチプレクサエラーが発生する問題を解決しました。
- SBD-912 ボリュームラベルで小文字が使える様になりました。
- SBD-913 —プロジェクト設定での施設名の文字数が 20 文字に制限されていましたが制 限がなくなりました。
- SBD-914 ツリーの順番を維持するよう改善しました。(バグ-SBD の古い 5.x バージ ョンは順序を維持しました)
- SBD-916 —ドルビーMLP プロセス中に UI がフリーズしたように見える問題を解決しま した。

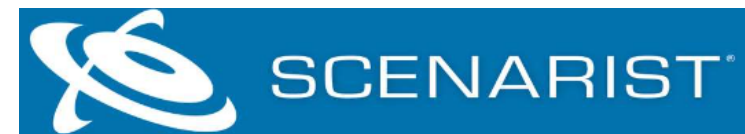

- SBD-924 —ファイルトラッカーは、ファイルを見つけた後、ファイルを置き換えるこ とができなかった問題を解決しました。
- SBD-926 -ある一定の条件下で CMF が作成できない場合がある問題を解決しました。
- SBD-933 —トリミングされた PG でコピーされたクリップを削除しようとするとエラー が発生する問題を解決しました。
- SBD-960 —ブランチをするタイトルで、pre-mux プロセス中にフリーズする問題を解 決しました。
- SBD-961 レイアウトエディタでの Partial mux 中にクリップステータスが Undone に なる表示の問題を解決しました。
- SBD-988 Eclipse ベリファイヤエラー: CMF File Extent Missing or incorrect を修正 しました。

## **Known Issues**

このリリースには、次の既知の問題/保留中の機能リクエストが含まれています。

• なし